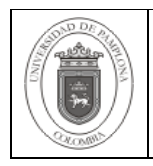

### **1. Objetivo y Alcance**

Establecer los pasos para la implementación del diccionario de datos.

Esta guía comprende la creación del diccionario de datos mediante la Herramienta Oracle9i Designer versión 9.0.2.94.11.

### **2. Responsable**

El responsable de garantizar la adecuada aplicación y ejecución del instructivo Creación del Diccionario de Datos en el Motor de la Base de Datos es el Coordinador Técnico de Base de Datos.

### **3. Definiciones**

#### **3.1 Base de Datos**

Conjunto de datos relacionados que se almacenan de forma que se pueda acceder a ellos de manera sencilla, con la posibilidad de relacionarlos, ordenarlos en base a diferentes criterios, etc. Las Bases de Datos son uno de los grupos de aplicaciones de productividad personal más extendidos.

#### **3.2 Diccionario de Datos**

Contiene las características lógicas de los sitios donde se almacenan los datos del sistema, incluyendo nombre, descripción, alias, contenido y organización. Identifica los procesos donde se emplean los datos y los sitios donde se necesita el acceso inmediato a la información, se desarrolla durante el análisis de flujo de datos y auxilia a los analistas que participan en la determinación de los requerimientos del sistema, su contenido también se emplea durante el diseño.

#### **3.3 Modelo de Datos**

Está formado por una colección de registros, los cuales están conectados entre sí por medio de enlaces. El registro es similar a una entidad como las empleadas en el modelo entidad-relación

### **3.4 Oracle9i Designer**

Es una herramienta computer-Aided integrada de la tecnología de dotación lógica (CASO) que abarca el ciclo de vida completo del desarrollo de re-ingeniería del proceso a la implementación y al mantenimiento de un sistema.

Las demás definiciones que aplican para el presente documento se encuentran contempladas en la Norma **NTC ISO 9000:2005 Sistema de Gestión de la Calidad. Fundamentos y Vocabulario.**

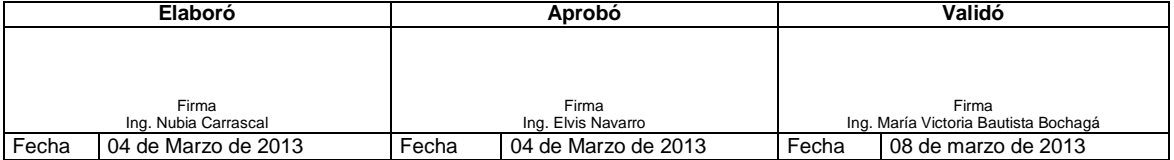

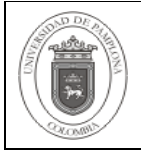

## **4. Contenido**

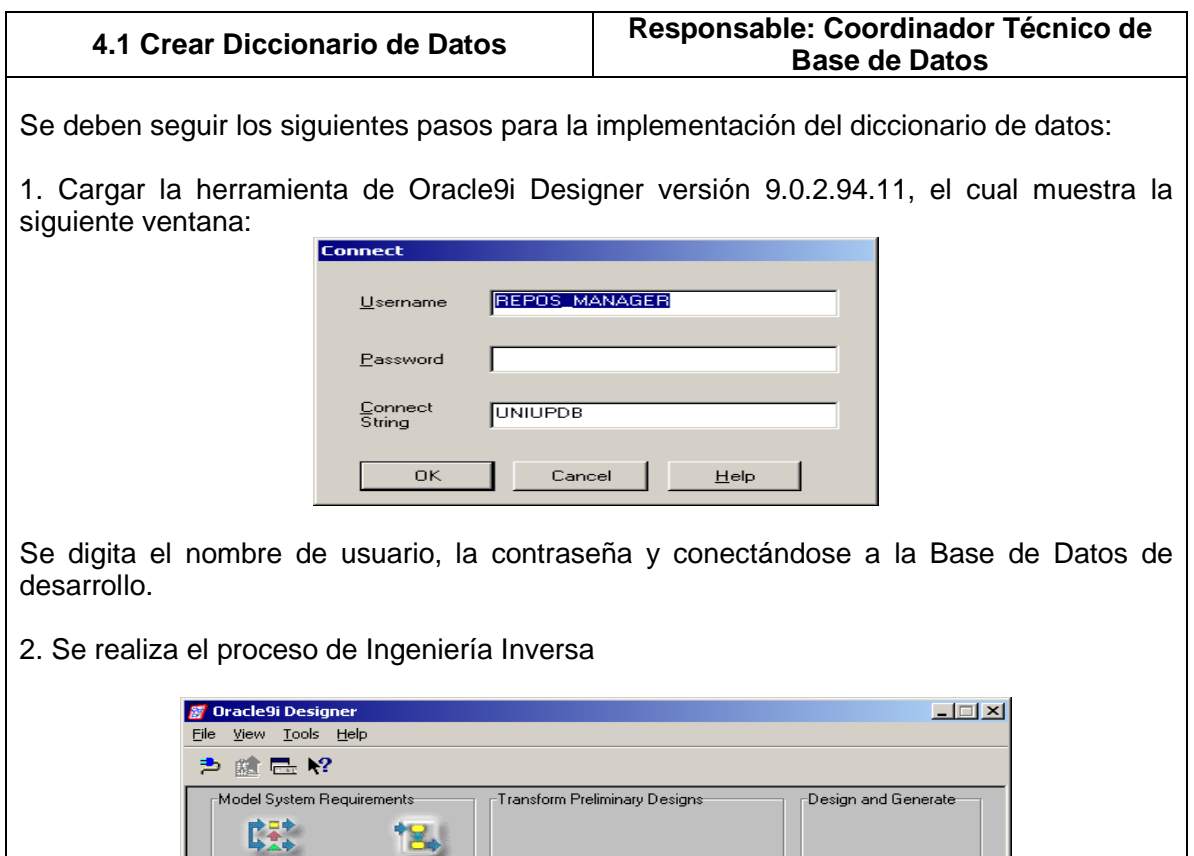

Database<br>Design

Application<br>Design<br>Transformer

 $\overline{\mathbf{R}}$ 

Repository<br>Object<br>Navigator

GLOBAL SHARED WORKAREA

**Design Editor** 

TE.

Repository<br>Reports

184 Dataflow<br>Diagrammer

 $T^{\text{esc}}$ 

Entity<br>Relationship<br>Diagrammer

 $\mathbf{z}$ 

Matrix<br>Diagramm

**UNIUPDB** 

Seleccione el icono Design Editor

F<br>REPOS\_MANAGER

Process<br>Modeler

Ë

Function<br>Hierarchy<br>Diagrammer

Repository Tools

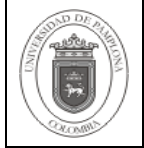

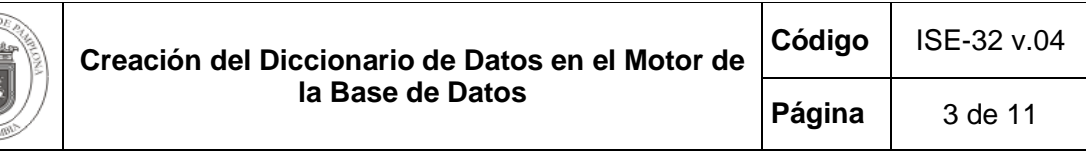

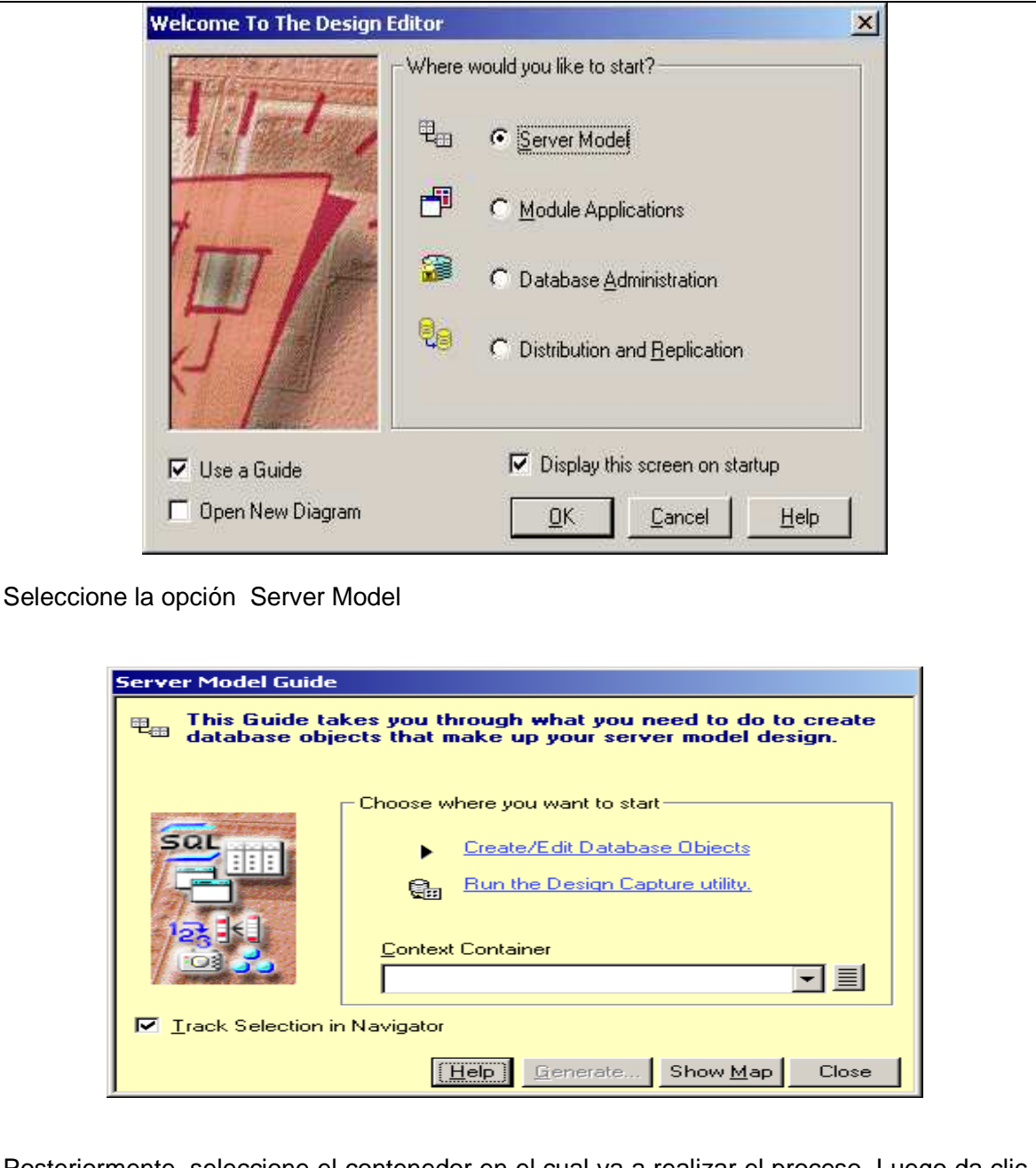

Posteriormente, seleccione el contenedor en el cual va a realizar el proceso. Luego da clic en la opción Run the Design Capture utility

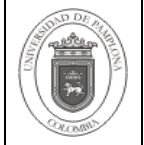

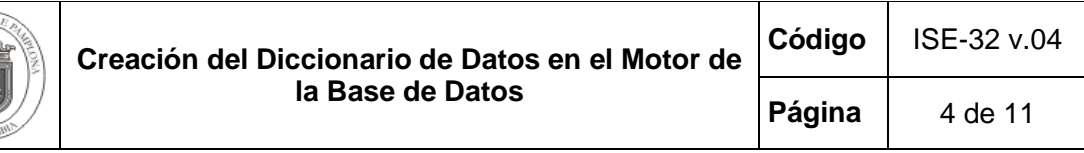

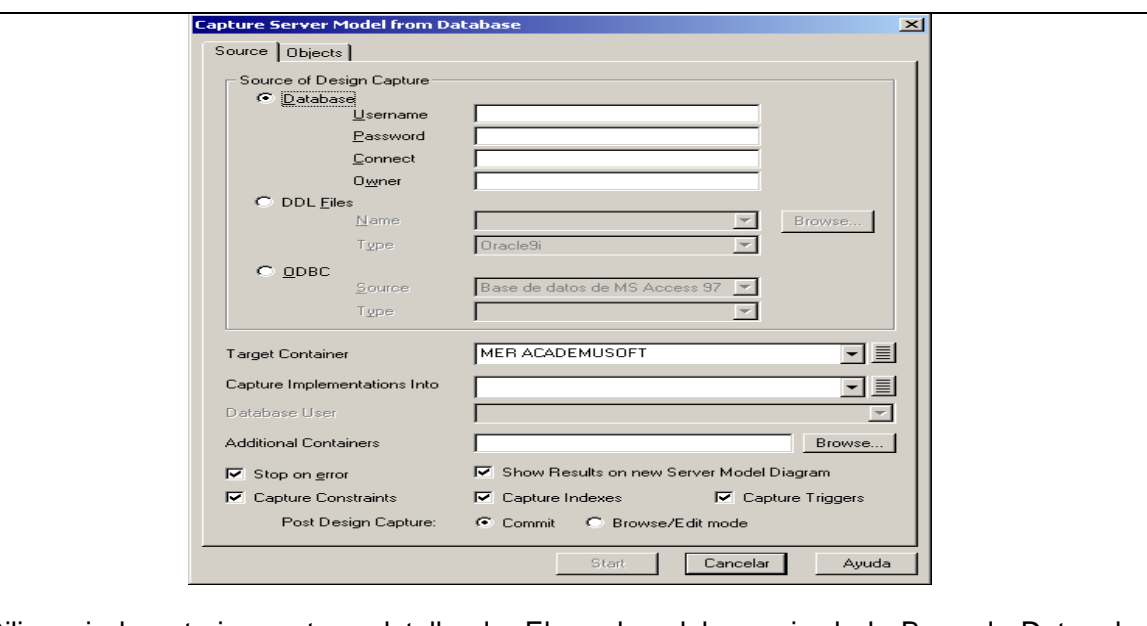

Diligencie la anterior ventana detallando: El nombre del usuario de la Base de Datos, la contraseña, el nombre de la Base de Datos, los demás valores lo toma por defecto.

Posteriormente, seleccione la ficha Objects

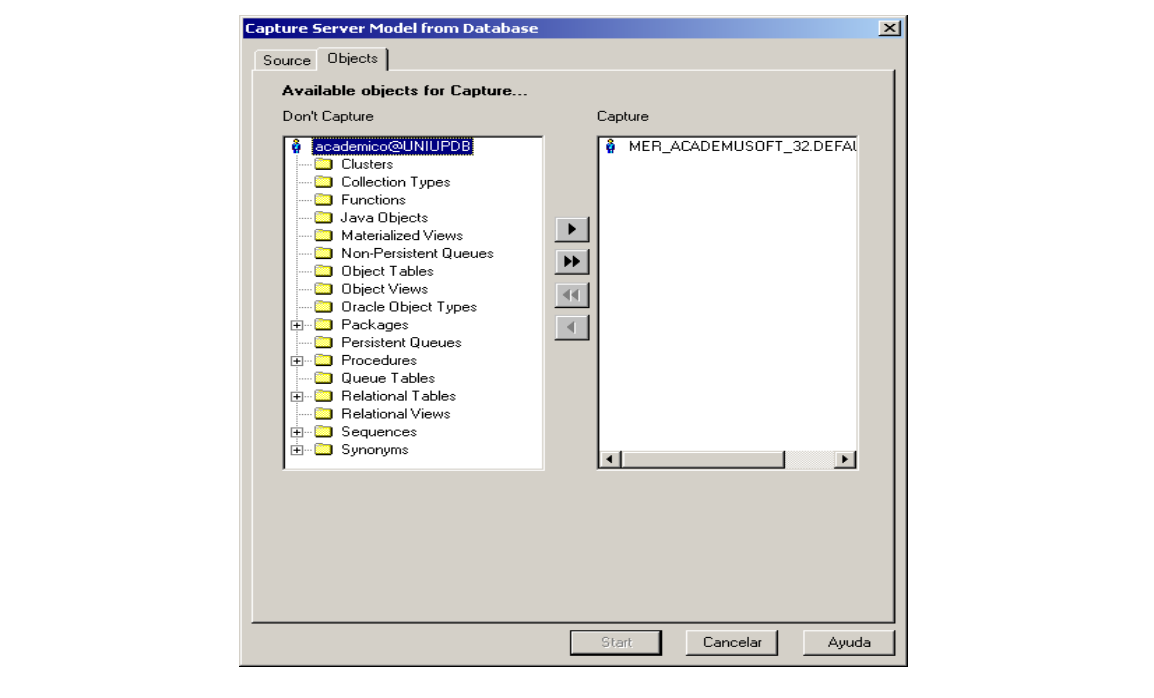

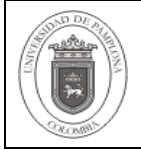

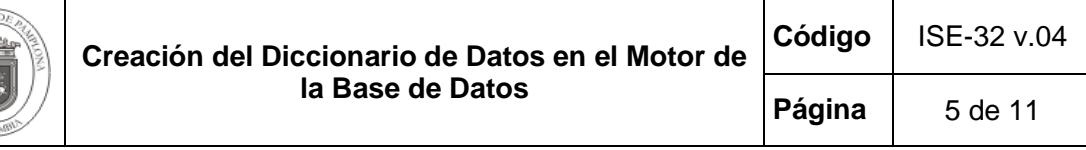

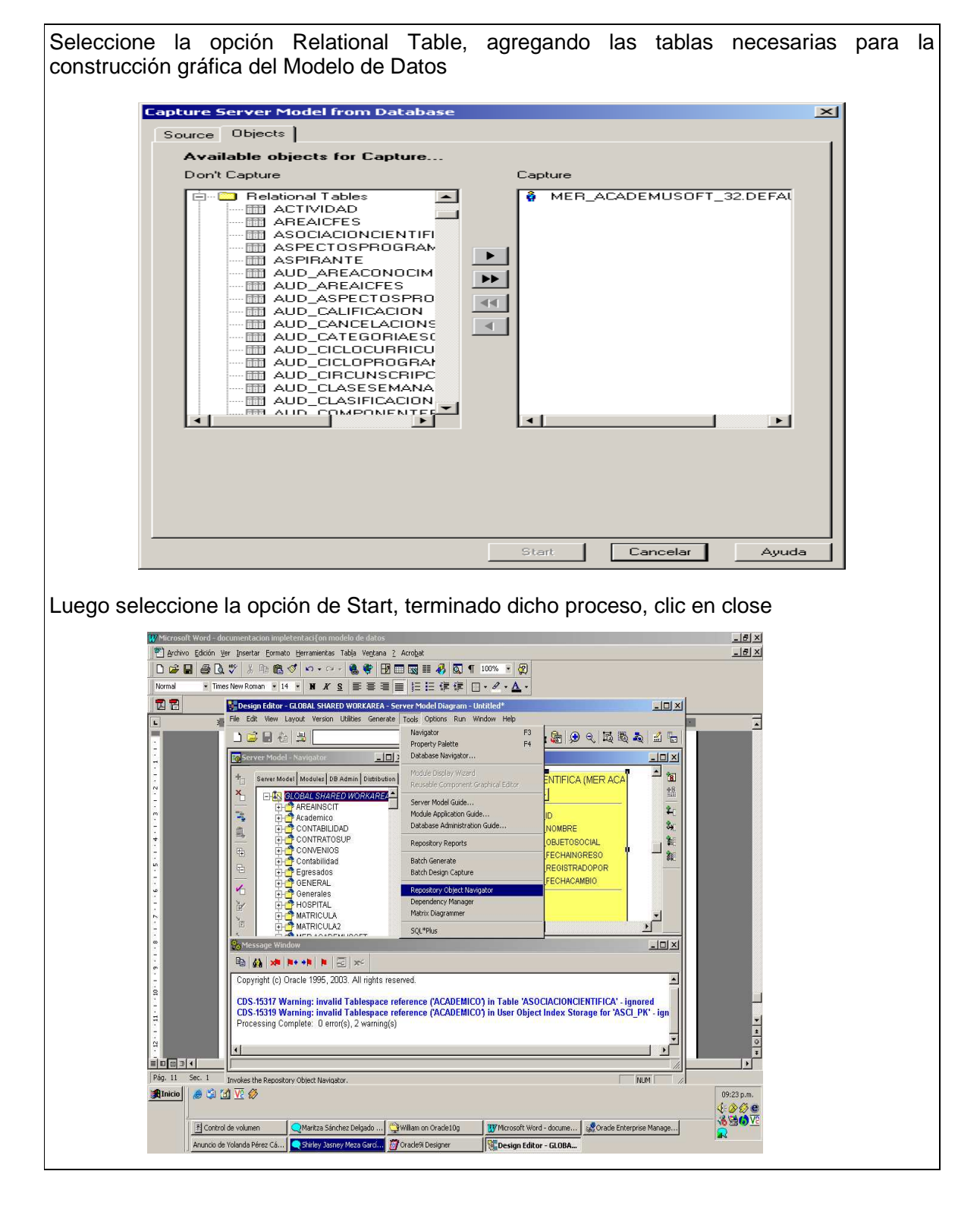

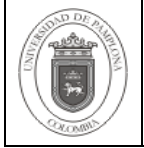

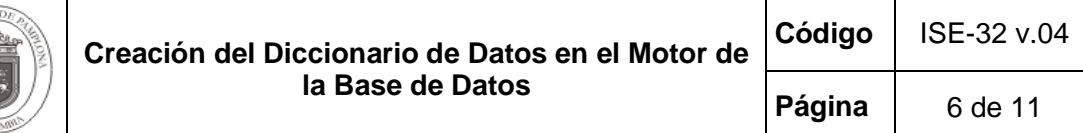

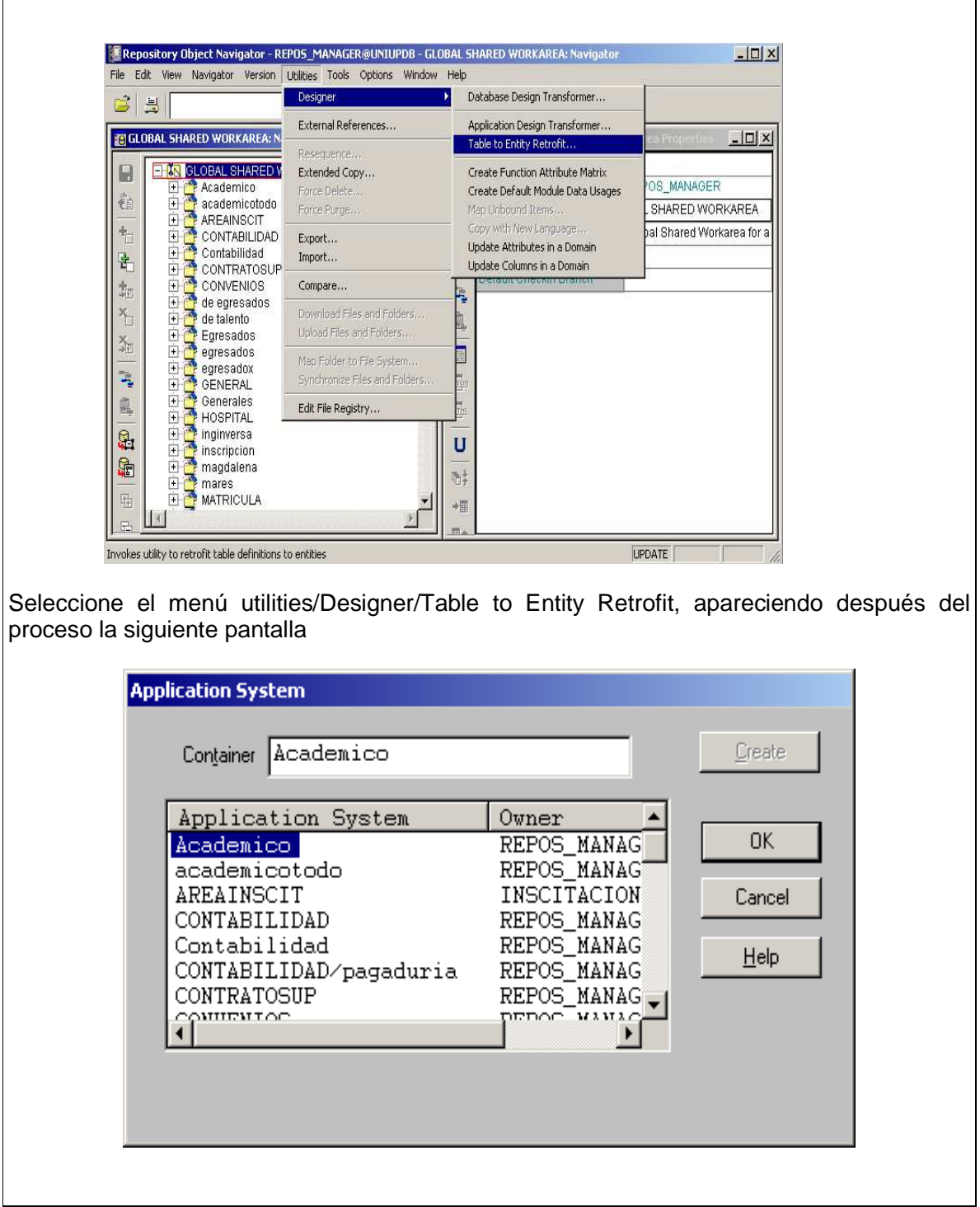

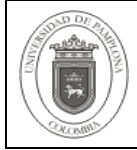

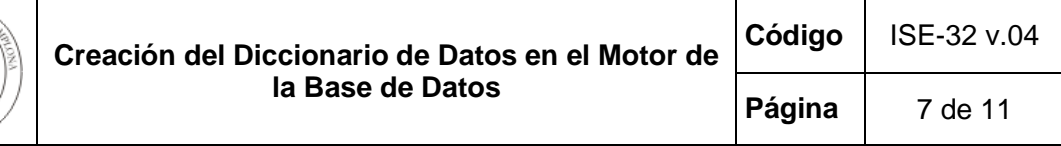

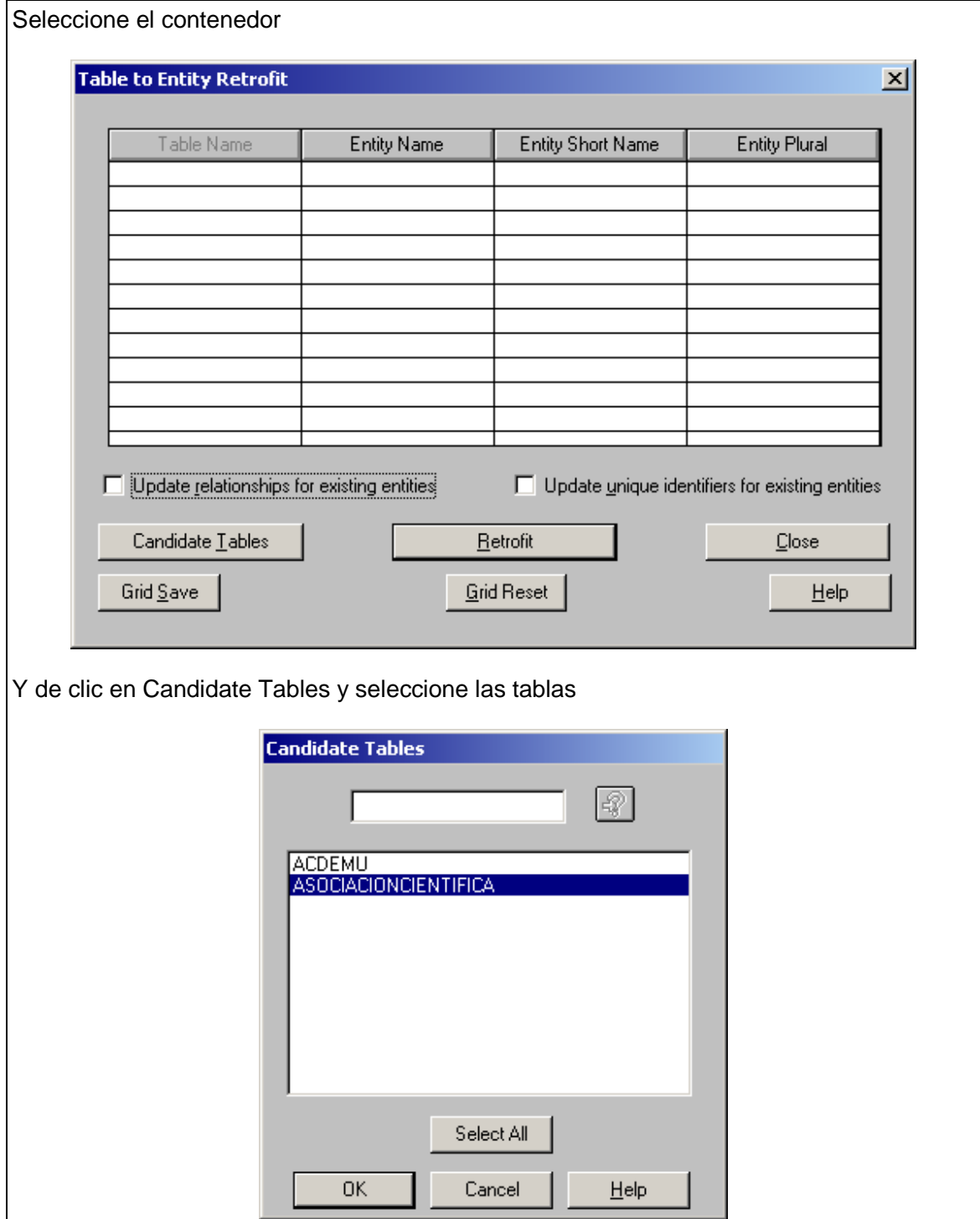

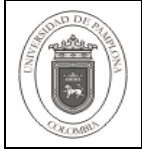

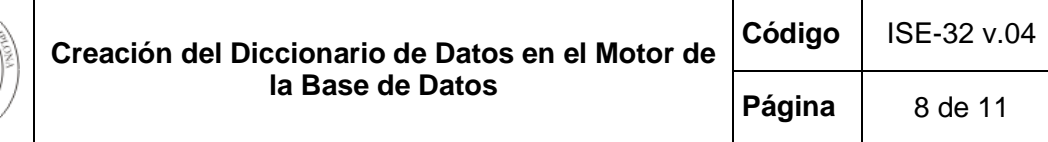

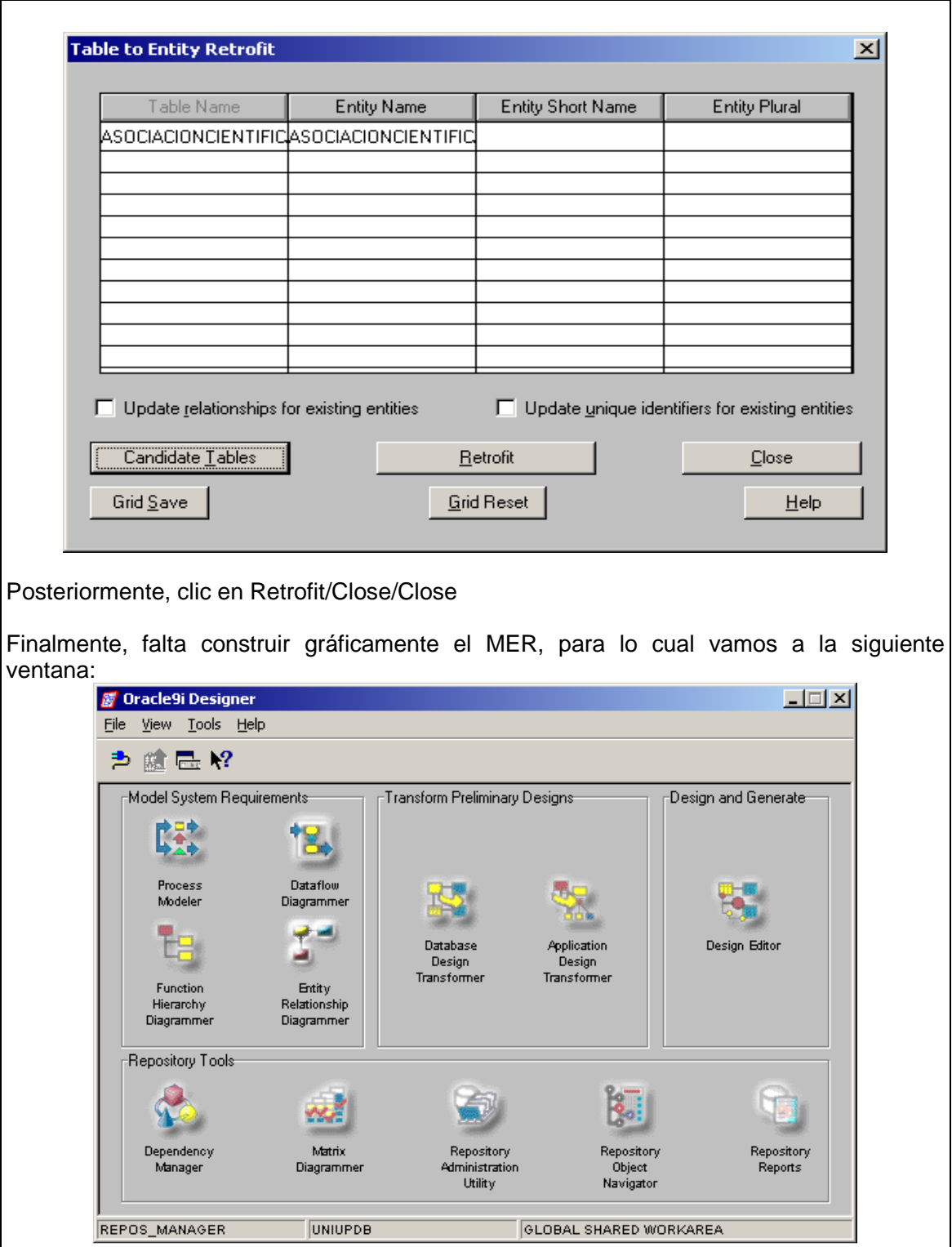

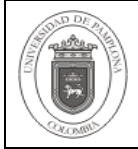

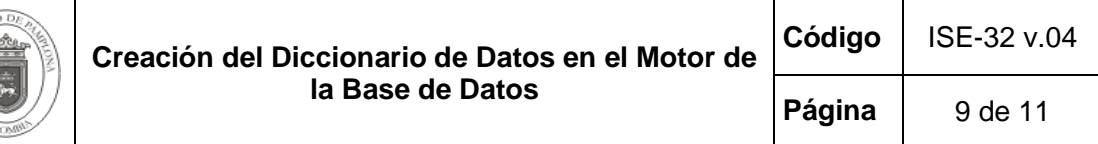

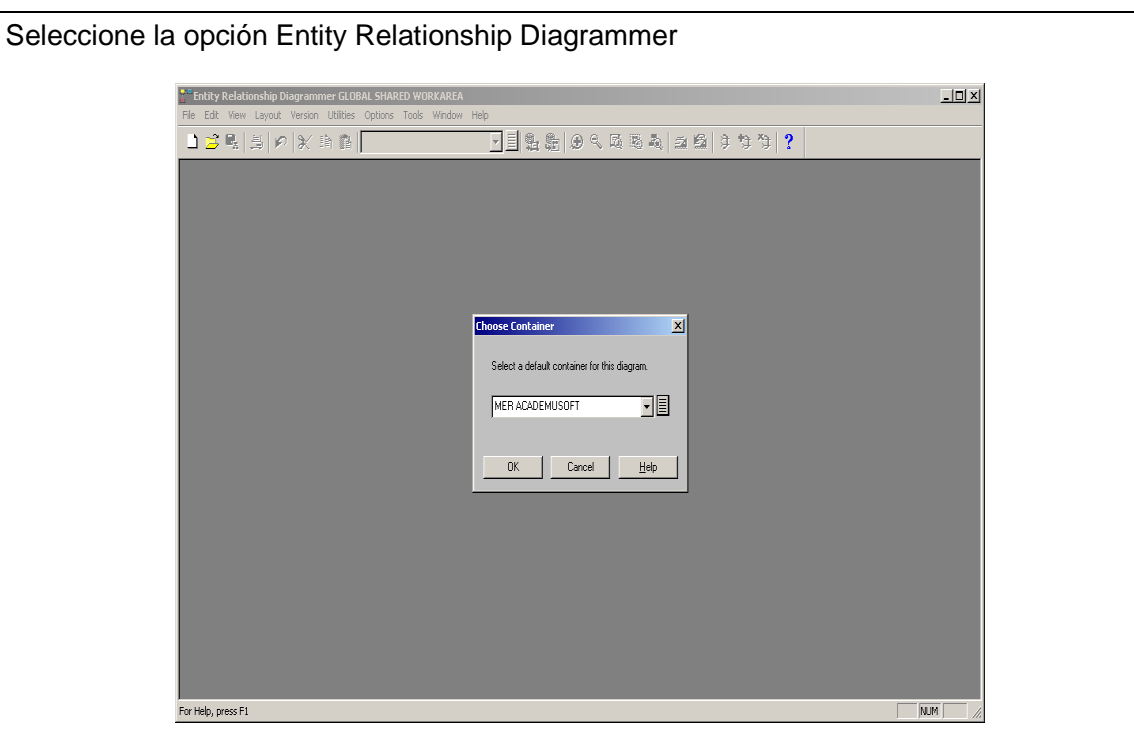

Seleccione del menú File/new/ seleccionando el contenedor, proceda a incluir las tablas Edit/Include, seleccionado las tablas deseadas

Ahora adicione los comentarios de cada columna o campo a las tablas describiendo la funcionalidad de la tabla y el objeto del campo. Esta ventana carga cuando se selecciona la tabla incluida y se da un Enter. Al terminar guarde.

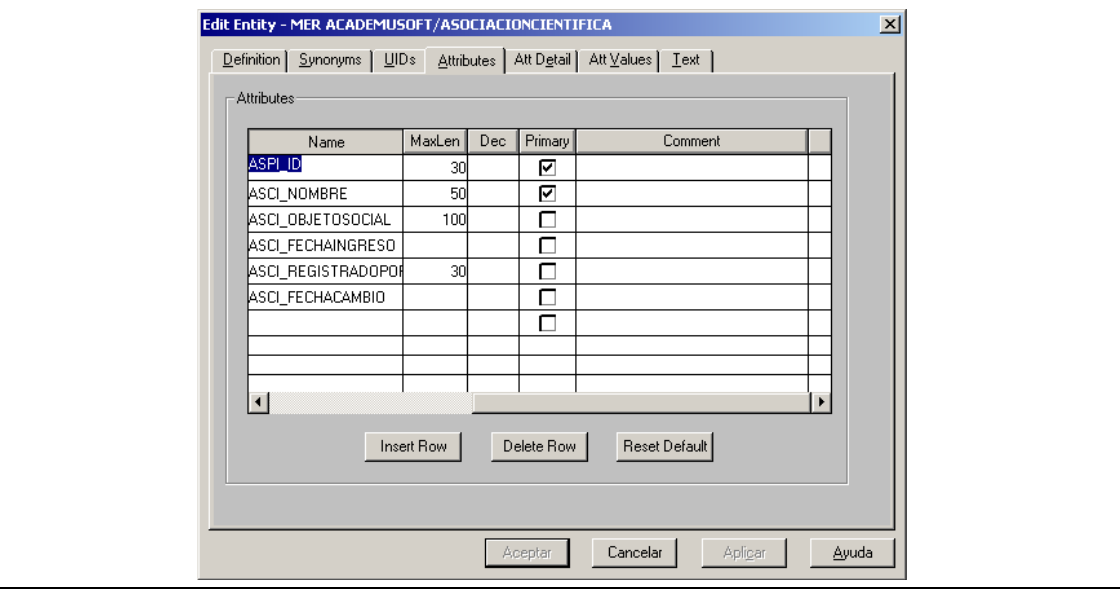

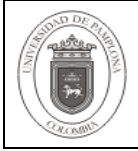

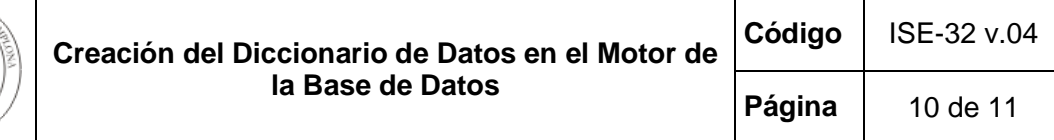

Finalizado el proceso de descripción de tablas, se realiza mediante la herramienta el Diccionario de datos, el proceso anterior se debe hacer con todas las tablas del modelo de la Base de Datos.

Luego seleccione del menú TOOLS/Repository Reports

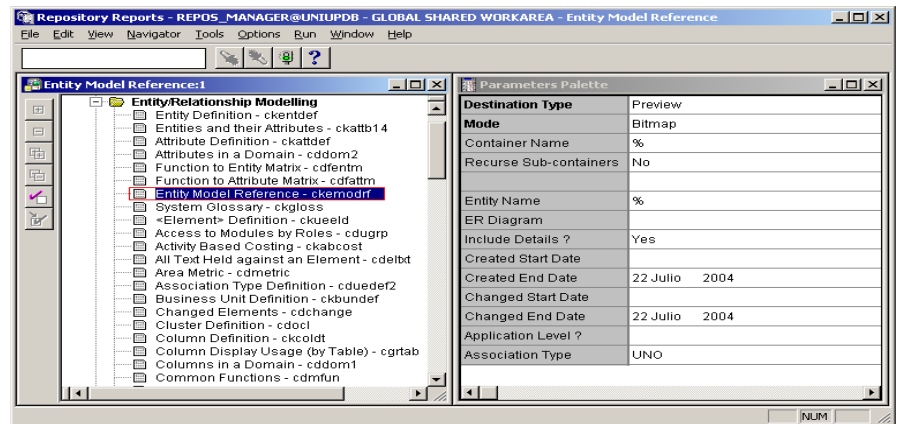

Despliegue Entity Relationship Modelling y seleccione Entity Model Reference – ckemordrf posteriormente, llene la plantilla que aparece, en la propiedad ER diagram, busque el nombre del archivo con el cual guardo anteriormente.

Es recomendable, generar el archivo en Word, para facilitar el arreglo de la información.

4. Crear Diccionario

Se crea los archivos que contengan el diccionario de datos según las especificaciones o diseños contenidos soportados por la herramienta, teniendo en cuenta que cumpla con los requisitos mínimos de:

Modelo Relacional. Descripción de tablas. Nombre y descripción de los campos de las tablas. Nombre y descripción de las restricciones. Tipos de dato, longitud y escala de los campos de las tablas. Aceptación o no de valores nulos para los campos de las tablas.

### **5. Documentos de Referencia**

- NTC ISO 9000:2005 Sistema de Gestión de la Calidad. Fundamentos y Vocabulario.

- NTC GP 1000:2009 Norma Técnica de Calidad en la Gestión Pública.

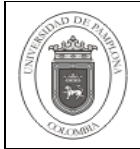

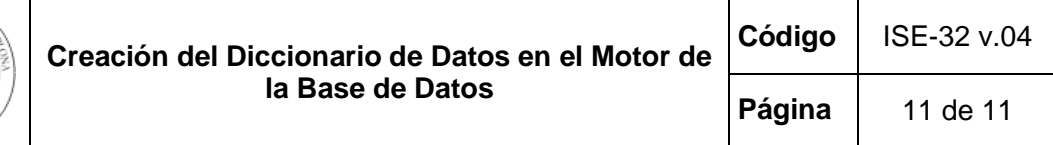

# **6. Historia de Modificaciones**

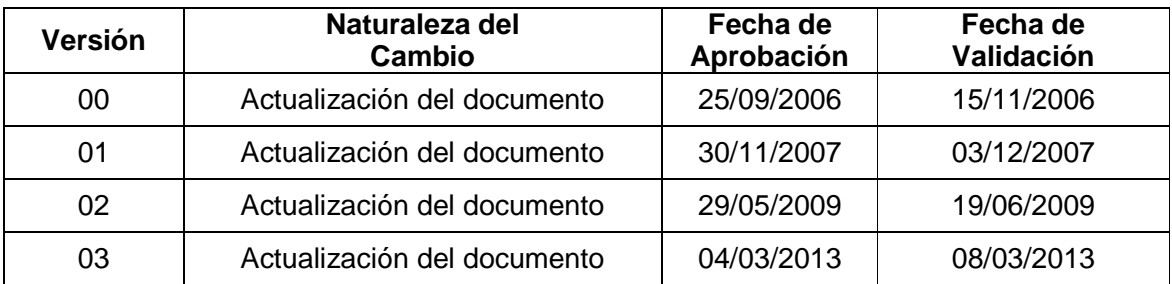

# **7. Administración de Formatos**

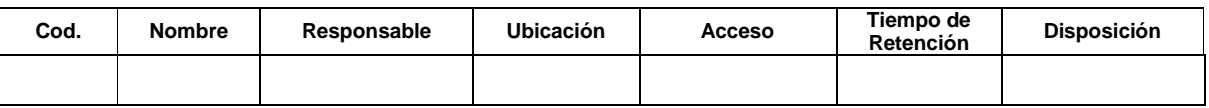

# **8. Anexos**

**"No aplica"**